# В браузере по WebRTC

- [Описание](#page-0-0)
	- [Поддерживаемые платформы и браузеры](#page-0-1)
	- [Схема работы](#page-0-2)
	- [Краткое руководство по тестированию](#page-1-0)
		- [Трансляция видеопотока на сервер и воспроизведение его по WebRTC в браузере](#page-1-1)
- [Последовательность выполнения операций \(Call flow\)](#page-3-0)
- [Воспроизведение двух и более потоков на одной странице](#page-5-0)
- [Максимальное количество потоков, которые можно играть на одной странице](#page-8-0)
- [Автозапуск воспроизведения](#page-8-1)
	- [Особенности автозапуска воспроизведения в браузерах](#page-9-0)
		- [Chrome](#page-9-1)
			- [Firefox и MacOS Safari](#page-9-2)
		- [iOS Safari](#page-9-3)
- [Тонкая настройка воспроизведения звука в iOS Safari](#page-9-4) [Воспроизведение стерео звука в браузере](#page-10-0)
	- [Браузеры на основе Chrome](#page-10-1)
		- [С использованием Web SDK](#page-10-2)
		- [С использованием Websocket API](#page-10-3)
- [Дополнительная задержка при воспроизведении видеопотока](#page-11-0)
- [Поддержка избыточности при проигрывании аудио](#page-11-1)
- [Известные проблемы](#page-11-2)

## <span id="page-0-0"></span>Описание

## <span id="page-0-1"></span>Поддерживаемые платформы и браузеры

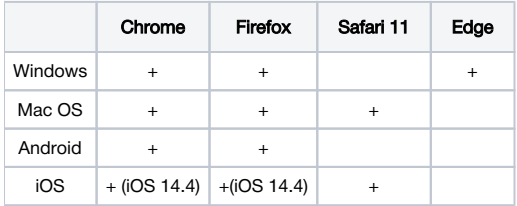

## <span id="page-0-2"></span>Схема работы

## Browser 1 - Publisher

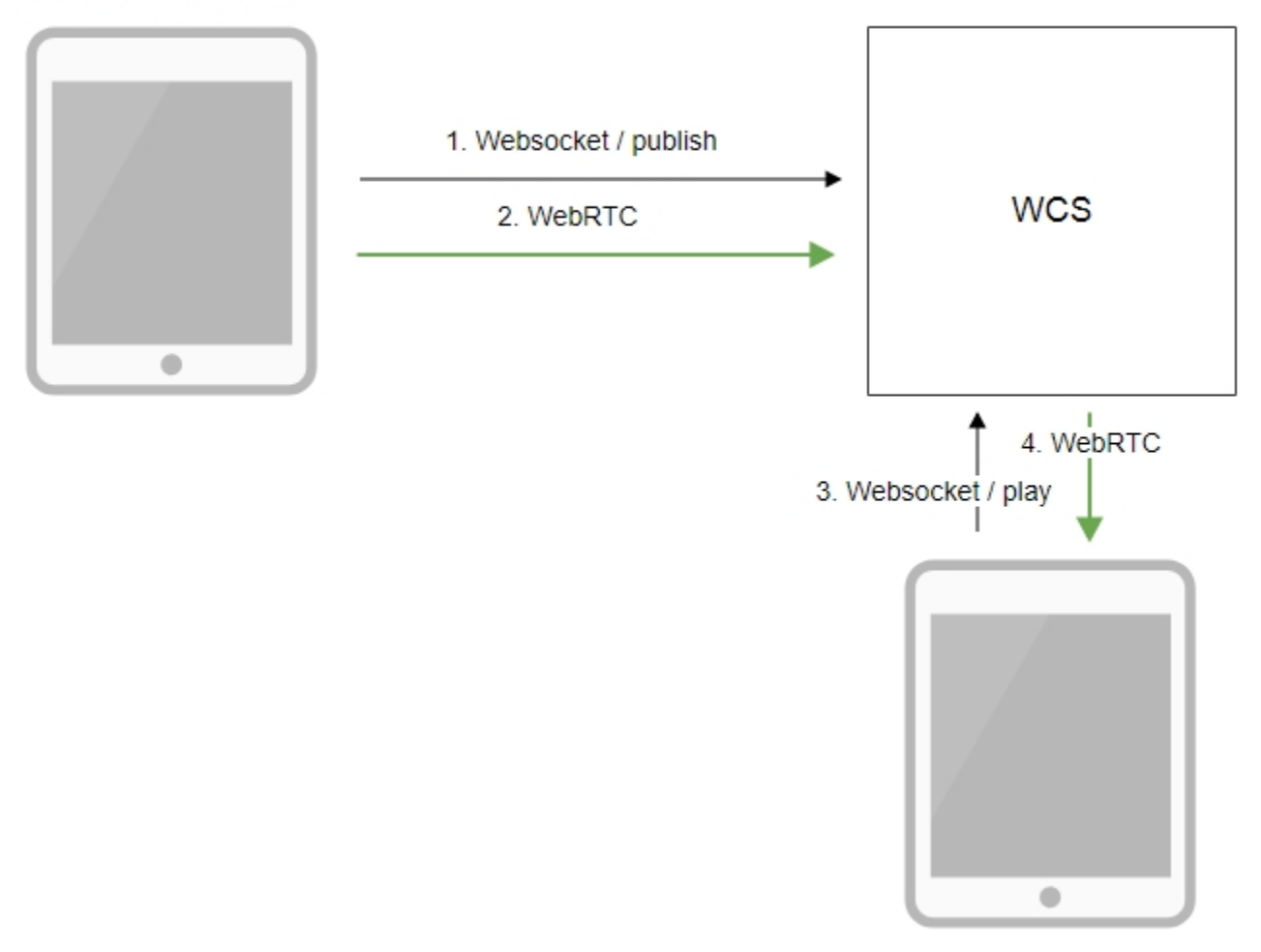

Browser 2 - Player

- 1. Браузер соединяется с сервером по протоколу Websocket и отправляет команду publish.
- 2. Браузер захватывает микрофон и камеру и отправляет WebRTC поток на сервер.
- 3. Второй браузер устанавливает соединение также по Websocket и отправляет команду play.
- 4. Второй браузер получает WebRTC поток и воспроизводит этот поток на странице.

## <span id="page-1-0"></span>Краткое руководство по тестированию

## <span id="page-1-1"></span>Трансляция видеопотока на сервер и воспроизведение его по WebRTC в браузере

1. Для теста используем демо-сервер [demo.flashphoner.com](http://demo.flashphoner.com) и веб-приложение Two Way Streaming

[https://demo.flashphoner.com/client2/examples/demo/streaming/two\\_way\\_streaming/two\\_way\\_streaming.html](https://demo.flashphoner.com/client2/examples/demo/streaming/two_way_streaming/two_way_streaming.html)

2. Установите соединение с сервером по кнопке Connect

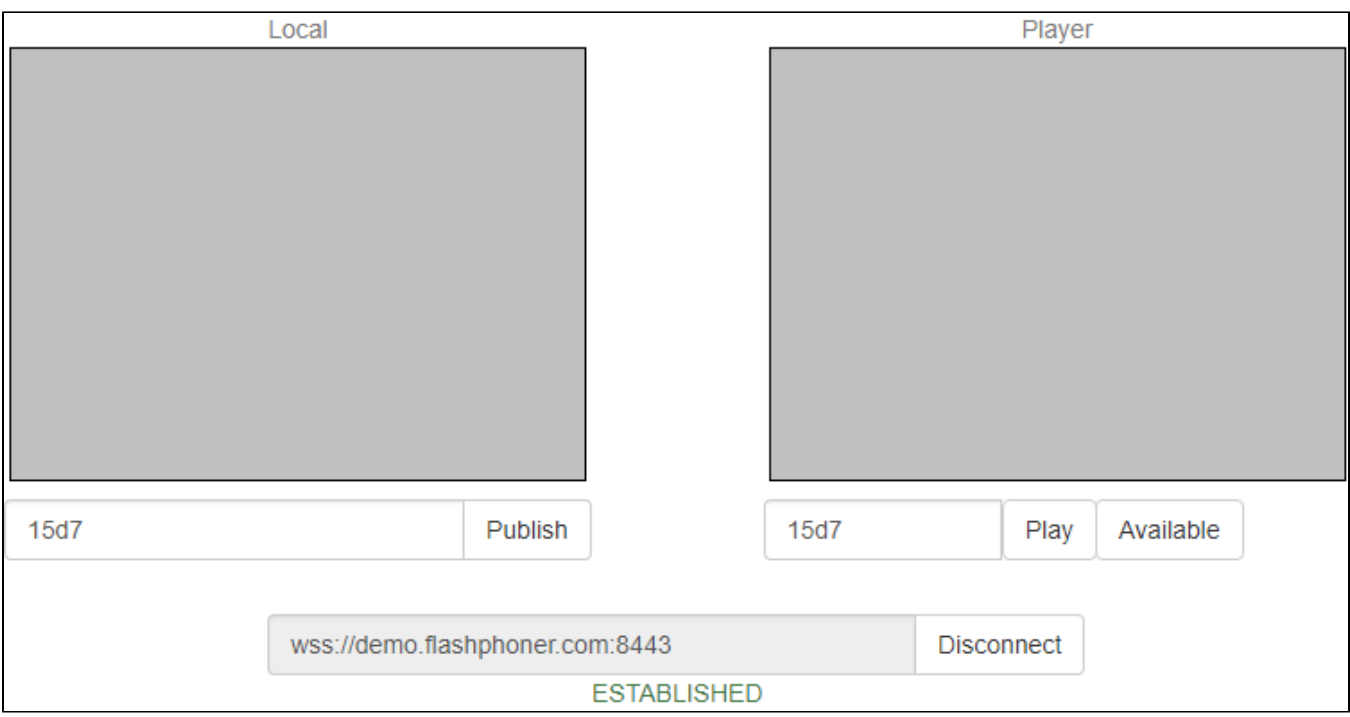

3. Нажмите Publish. Браузер захватывает камеру и отправляет поток на сервер.

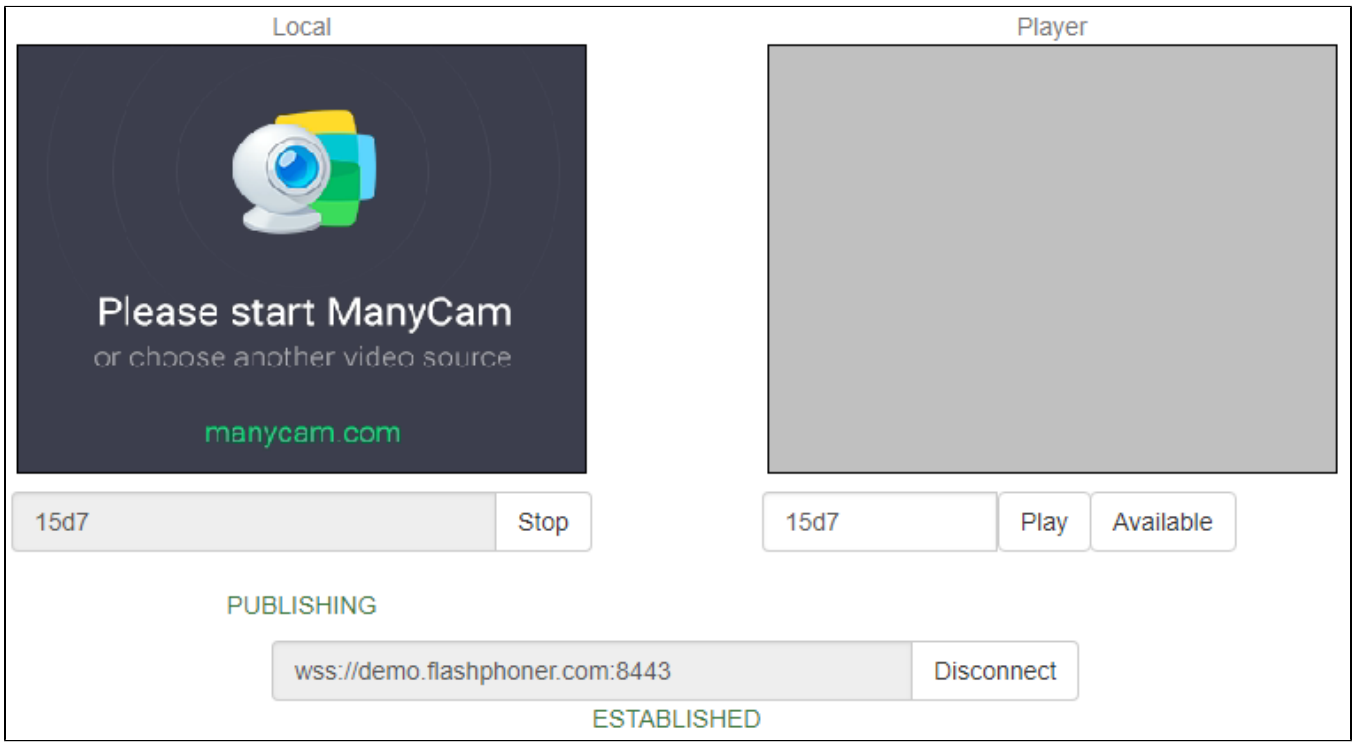

4. Откройте Two Way Streaming в отдельном окне, нажмите Connect и укажите идентификатор потока, затем нажмите Play.

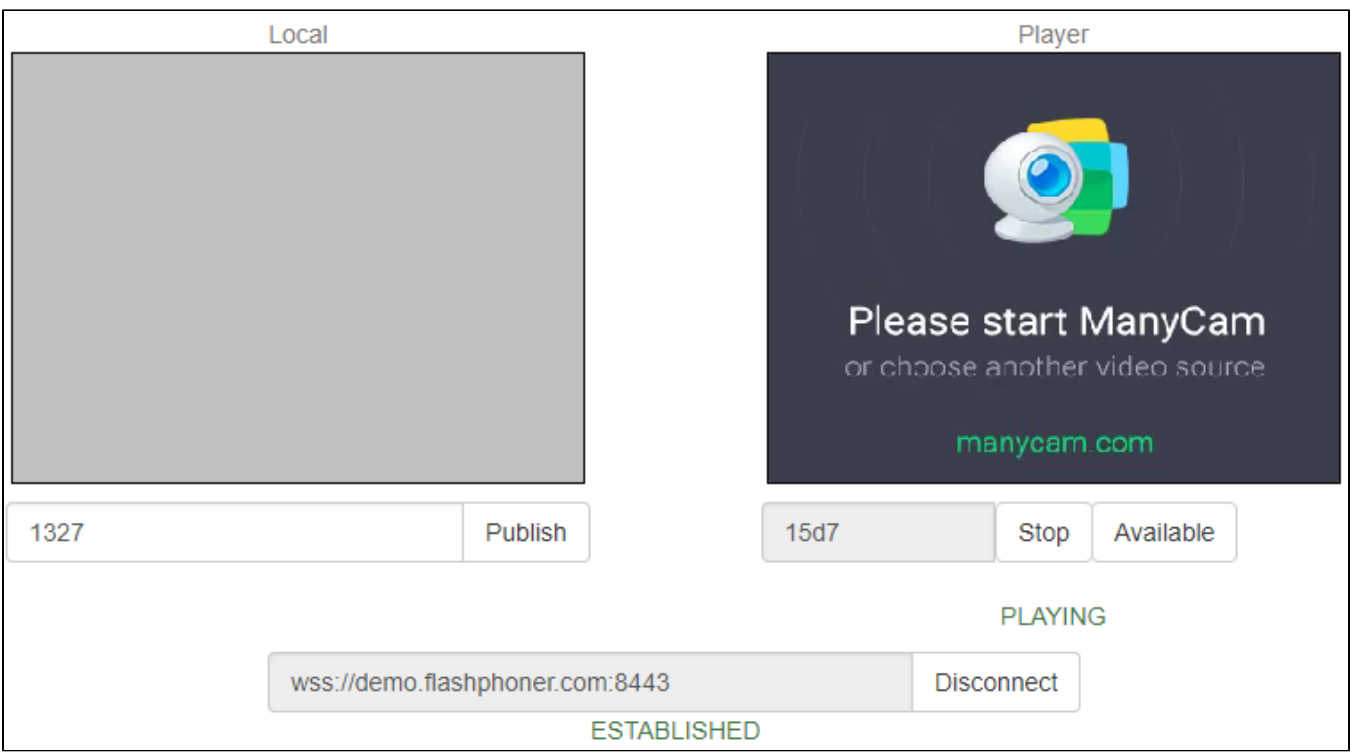

### 5. Графики воспроизведения<chrome://webrtc-internals>

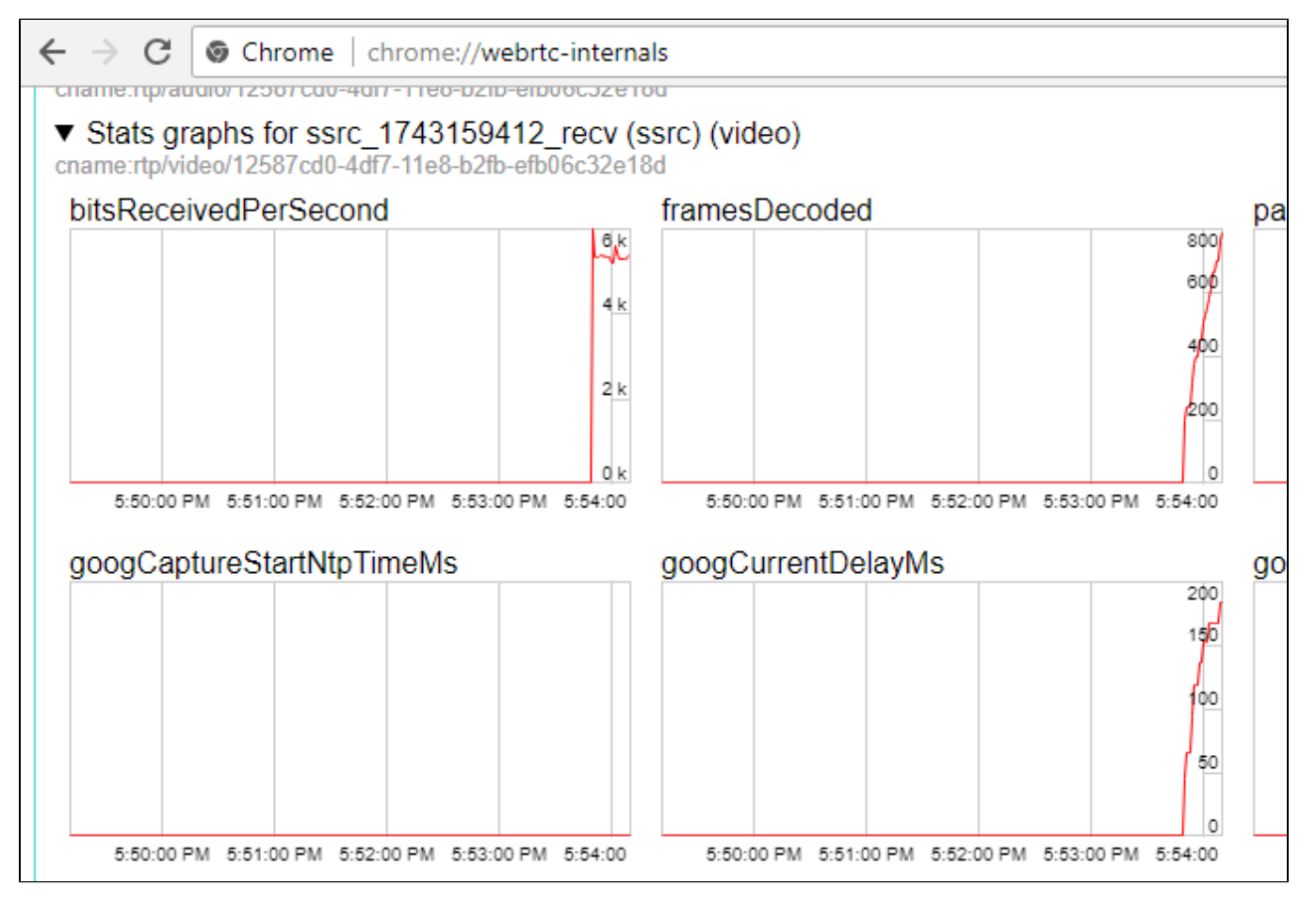

<span id="page-3-0"></span>Последовательность выполнения операций (Call flow)

Ниже описана последовательность вызовов при использовании примера Two Way Streaming для воспроизведения потока

### [two\\_way\\_streaming.html](https://github.com/flashphoner/flashphoner_client/blob/c306c1bbf49bfcbd8e24be927ae95f63b7dbaaba/examples/demo/streaming/two_way_streaming/two_way_streaming.html)

[two\\_way\\_streaming.js](https://github.com/flashphoner/flashphoner_client/blob/c306c1bbf49bfcbd8e24be927ae95f63b7dbaaba/examples/demo/streaming/two_way_streaming/two_way_streaming.js)

### 1. Установка соединения с сервером.

```
Flashphoner.createSession();code
```

```
 Flashphoner.createSession({urlServer: url}).on(SESSION_STATUS.ESTABLISHED, function (session) {
    setStatus("#connectStatus", session.status());
    onConnected(session);
 }).on(SESSION_STATUS.DISCONNECTED, function () {
    setStatus("#connectStatus", SESSION_STATUS.DISCONNECTED);
    onDisconnected();
 }).on(SESSION_STATUS.FAILED, function () {
    setStatus("#connectStatus", SESSION_STATUS.FAILED);
    onDisconnected();
 });
```
2. Получение от сервера события, подтверждающего успешное соединение.

#### ConnectionStatusEvent ESTABLISHE[Dcode](https://github.com/flashphoner/flashphoner_client/blob/c306c1bbf49bfcbd8e24be927ae95f63b7dbaaba/examples/demo/streaming/two_way_streaming/two_way_streaming.js#L37)

```
 Flashphoner.createSession({urlServer: url}).on(SESSION_STATUS.ESTABLISHED, function (session) {
    setStatus("#connectStatus", session.status());
    onConnected(session);
 }).on(SESSION_STATUS.DISCONNECTED, function () {
     ... 
 }).on(SESSION_STATUS.FAILED, function () {
     ...
 });
```
#### 3. Воспроизведение потока.

#### stream.play()[;code](https://github.com/flashphoner/flashphoner_client/blob/c306c1bbf49bfcbd8e24be927ae95f63b7dbaaba/examples/demo/streaming/two_way_streaming/two_way_streaming.js#L164)

```
 session.createStream({
    name: streamName,
    display: remoteVideo
     ...
 }).play();
```
4. Получение от сервера события, подтверждающего успешное воспроизведение потока.

```
Gcode
```

```
 session.createStream({
        name: streamName,
        display: remoteVideo
    }).on(STREAM_STATUS.PENDING, function(stream) {
 ...
    }).on(STREAM_STATUS.PLAYING, function (stream) {
        setStatus("#playStatus", stream.status());
        onPlaying(stream);
    }).on(STREAM_STATUS.STOPPED, function () {
         ...
    }).on(STREAM_STATUS.FAILED, function (stream) {
        ...
    }).play();
```
### 5. Прием аудио-видео потока по WebRTC

6. Остановка воспроизведения потока.

stream.stop();[code](https://github.com/flashphoner/flashphoner_client/blob/c306c1bbf49bfcbd8e24be927ae95f63b7dbaaba/examples/demo/streaming/two_way_streaming/two_way_streaming.js#L96)

```
function onPlaying(stream) {
     $("#playBtn").text("Stop").off('click').click(function () {
         $(this).prop('disabled', true);
         stream.stop();
     }).prop('disabled', false);
     $("#playInfo").text("");
}
```
7. Получение от сервера события, подтверждающего остановку воспроизведения потока.

### StreamStatusEvent, статус STOPPE[Dcode](https://github.com/flashphoner/flashphoner_client/blob/c306c1bbf49bfcbd8e24be927ae95f63b7dbaaba/examples/demo/streaming/two_way_streaming/two_way_streaming.js#L164)

```
 session.createStream({
    name: streamName,
    display: remoteVideo
 }).on(STREAM_STATUS.PENDING, function(stream) {
     ...
 }).on(STREAM_STATUS.PLAYING, function (stream) {
     ...
 }).on(STREAM_STATUS.STOPPED, function () {
   setStatus("#playStatus", STREAM_STATUS.STOPPED);
     onStopped();
 }).on(STREAM_STATUS.FAILED, function (stream) {
     ...
 }).play();
```
## <span id="page-5-0"></span>Воспроизведение двух и более потоков на одной странице

WCS предоставляет возможность воспроизведения двух и более потоков на одной странице. С точки зрениясхемы работыипоследовательности выполнения операцийвоспроизведение любого числа потоков не отличается от воспроизведения одного.

1. Для теста используем:

- демо-сервер [demo.flashphoner.com](http://demo.flashphoner.com);
- $\bullet$ веб-приложение[Two Way Streaming](https://demo.flashphoner.com/client2/examples/demo/streaming/two_way_streaming/two_way_streaming.html)для публикации потоков
- веб-приложение[2 Playersд](https://demo.flashphoner.com/client2/examples/demo/streaming/2players/2players.html)ля воспроизведения потоков

2. Откройте веб-приложение Two Way Streaming, нажмите Connect, затем Publish. Скопируйте идентификатор первого потока из окна Play:

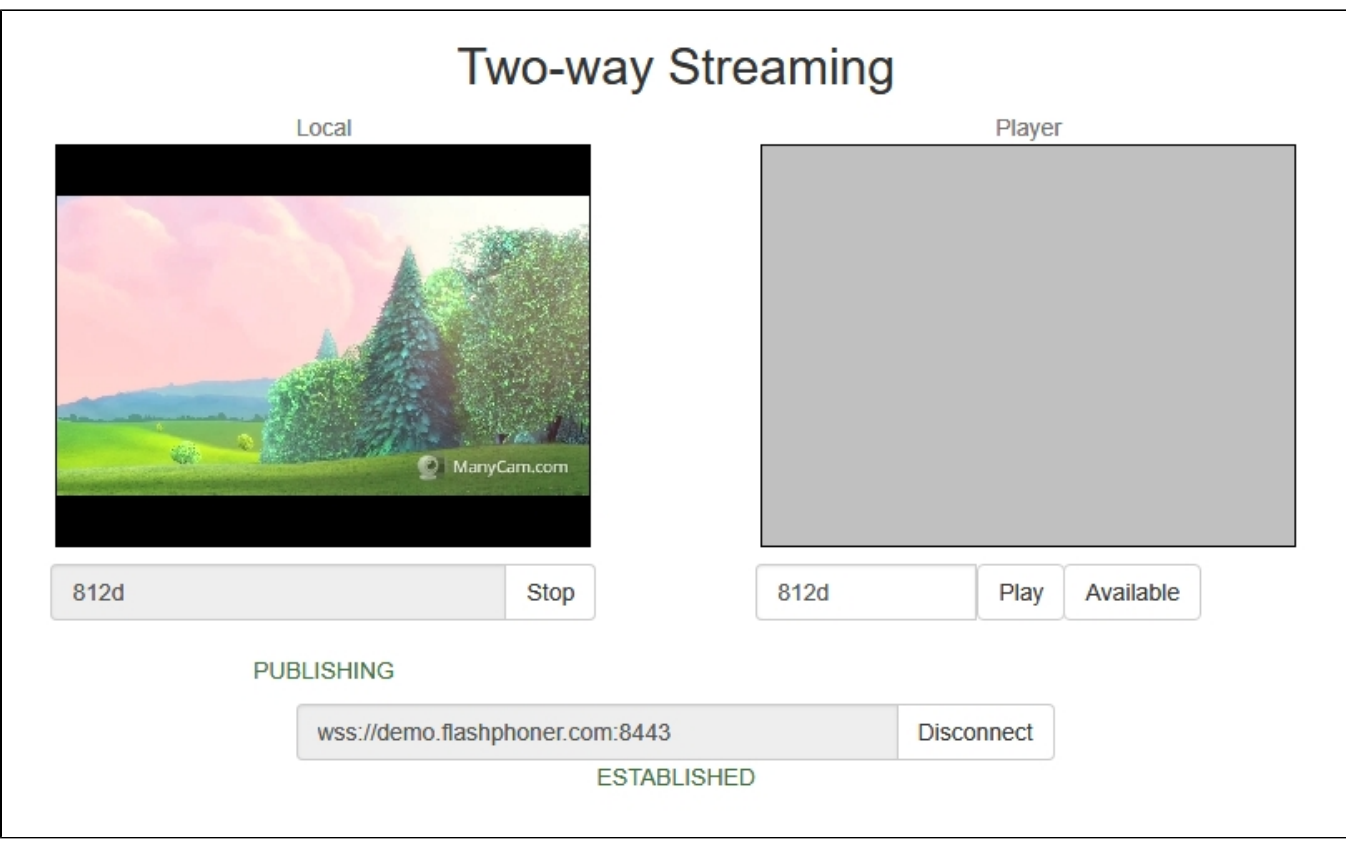

3. В другой вкладке откройте веб-приложение Two Way Streaming, нажмите Connect, затем Publish. Скопируйте идентификатор второго потока из окна Play:

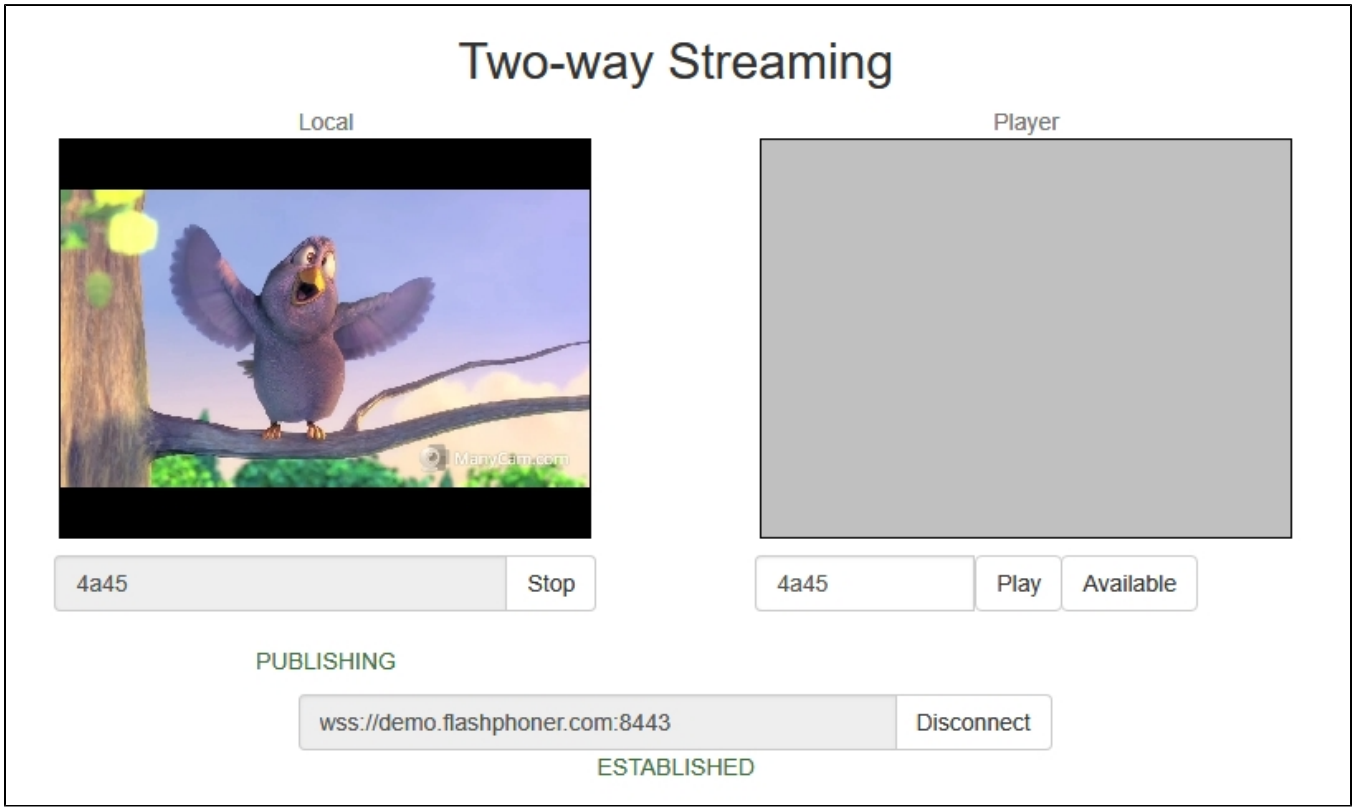

4. Откройте веб-приложение 2 Players, укажите идентификаторы первого (слева) и второго (справа) потоков:

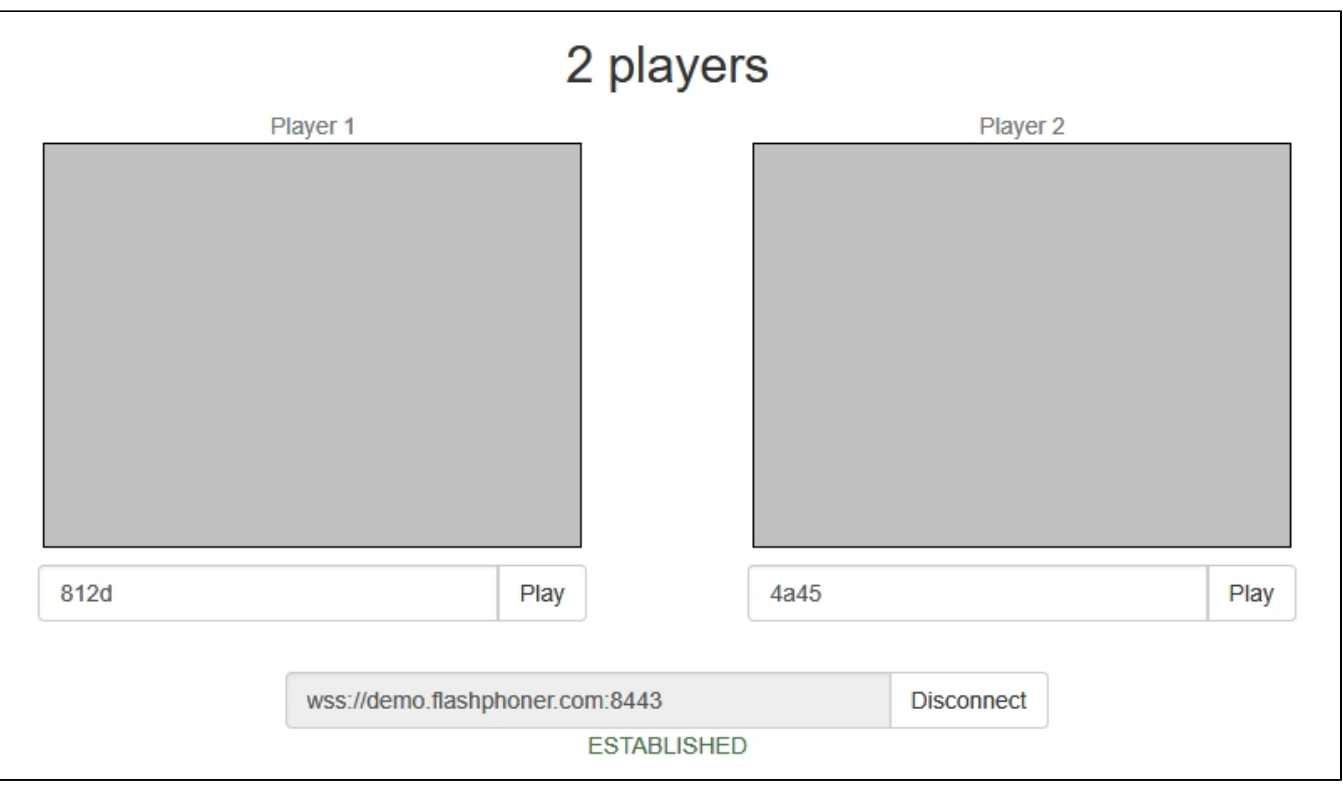

5. Нажмите Play под правым и левым окнами плеера:

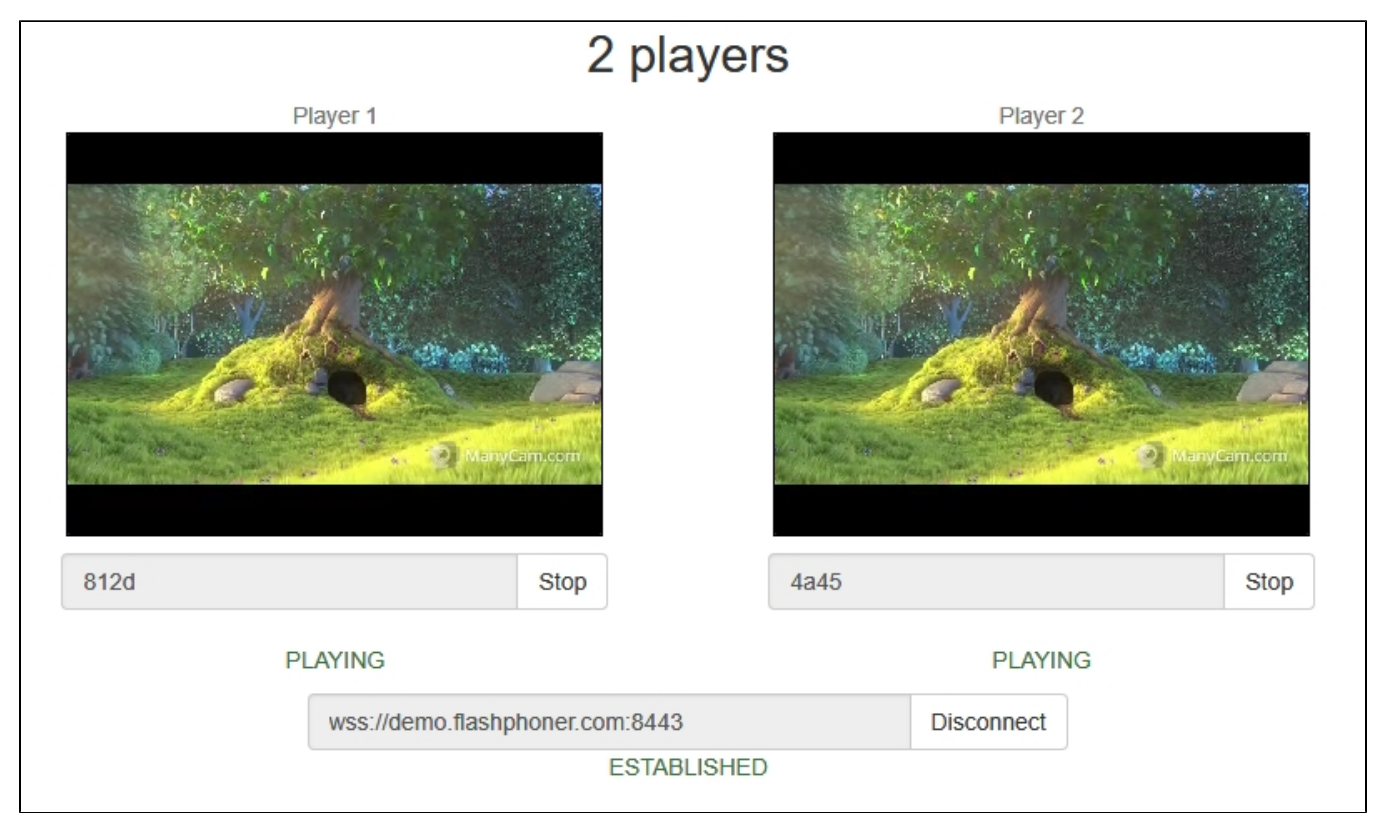

6. Графики<chrome://webrtc-internals> для первого потока:

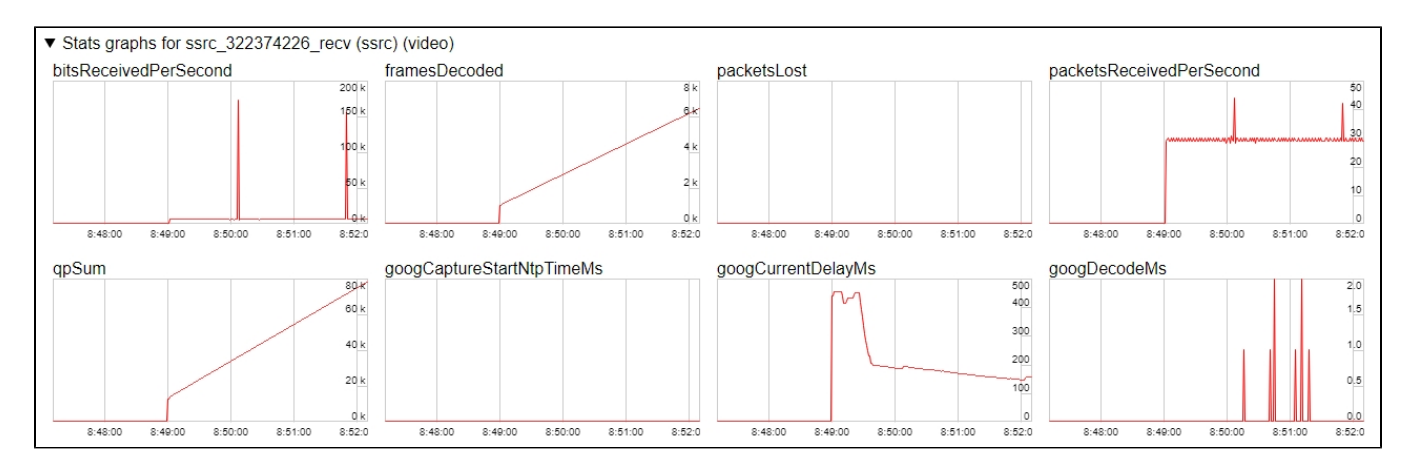

7. Графики<chrome://webrtc-internals> для второго потока:

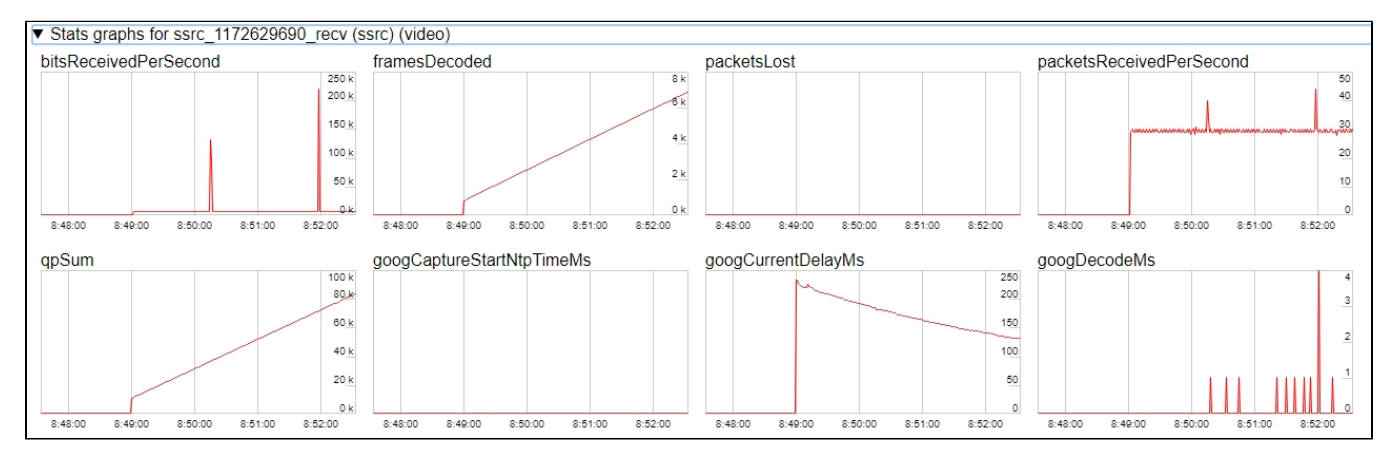

## <span id="page-8-0"></span>Максимальное количество потоков, которые можно играть на одной странице

Максимальное количество потоков, которое можно воспроизвести на одной странице с приемлемым качеством, зависит от следующих параметров:

- параметры одного потока (разрешение и битрейт)
- пропускная способность канала от сервера до клиента
- используемый транспорт (UDP или TCP)
- $\blacksquare$ производительность клиентского устройства

Например, для потока 1920x1080 с битрейтом 2 Мбит/с, с использованием TCP транспорта для канала пропускной способностью 30-35 Мбит/с экспериментально получены следующие максимально возможные значения:

- ПК на базе Intel Core i5 8 gen и новее, от 8 Гб RAM: до 15 потоков аудио+видео, или 6 потоков аудио+видео и 14 потоков только с аудио
- Флагманское Android/iOS устройство 2018 года и новее (Samsung S серии, Apple iPhone Pro): до 15 потоков аудио+видео, или 6 потоков  $\blacksquare$ аудио+видео и 14 потоков только с аудио
- Устройство среднего и ниже класса или устаревшее Android/iOS устройство (Nokia 5, Apple iPhone 7): до 6 потоков аудио+видео, или только с аудио

Таким образом, для потока 1920x1080 с битрейтом 2 Мбит/с оптимальным будет проигрывание не более чем 6 потоков на одной странице, чтобы воспроизведение работало у любых клиентов.

Рассмотрим случай вебинара: один поток 1920x1080 с битрейтом 2 Мбит/с и несколько потоков 640x360 с битрейтом 500 кбит/с. В тех же условиях:

- ПК на базе Intel Core i5 8 gen и новее, от 8 Гб RAM: до 25 потоков аудио+видео, или 6 потоков аудио+видео и 25 потоков только с аудио Флагманское Android/iOS устройство 2018 года и новее (Samsung S серии, Apple iPhone Pro): до 20 потоков аудио+видео, или 6 потоков
- аудио+видео и 25 потоков только с аудио Устройство среднего и ниже класса или устаревшее Android/iOS устройство 2017 года и новее: до 10 потоков аудио+видео, или 6
- потоков аудио+видео и 15 потоков только с аудио

Таким образом, для вебинара с трансляцией рабочего стола и нескольких веб камер оптимальным будет проигрывание не более чем 10 потоков на одной странице, чтобы воспроизведение работало у любых клиентов.

## <span id="page-8-1"></span>Автозапуск воспроизведения

#### Примеры [Player](https://demo.flashphoner.com:8888/client2/examples/demo/streaming/player/player.html) и [Embed Player](https://demo.flashphoner.com:8888/client2/examples/demo/streaming/embed_player/sample.html) поддерживают автозапуск воспроизведения при помощи параметра

autoplay=true

#### например

```
https://hostname:8888/embed_player?urlServer=wss://hostname:
8443&streamName=stream1&autoplay=true&mediaProviders=WebRTC
```
#### Здесь

- hostname имя WCS-сервера
- stream1 имя потока на сервере

## <span id="page-9-0"></span>Особенности автозапуска воспроизведения в браузерах

## <span id="page-9-1"></span>Chrome

В последних версиях браузера Chrome (71 и выше) была изменена [политика автозапуска](https://developers.google.com/web/updates/2017/09/autoplay-policy-changes) воспроизведения контента на веб-страницах. Теперь для запуска воспроизведения видео необходимо, чтобы пользователь совершил какое-либо действие, например, нажатие на кнопку.

Это изменение влияет на создание аудиоконтекста, который необходим, чтобы работала регулировка громкости. Согласно новой политике, создание аудиоконтекста также требует действия от пользователя.

В связи с этим, в Chrome 71, а также в других браузерах на базе Chromium, поддерживающих изменение политики автозапуска, видео при автозапуске может проигрываться без звука. Для того, чтобы включить звук, пользователь должен переместить регулятор громкости в окне Embed Player.

## <span id="page-9-2"></span>Firefox и MacOS Safari

Как и в Chrome, автозапуск воспроизведения работает без звука, для включения звука требуется действие пользователя.

## <span id="page-9-3"></span>iOS Safari

Автозапуск воспроизведения работает, начиная с iOS 12.2. При этом политика автозапуска требует, чтобы пользователь переместил регулятор громкости для воспроизведения звука.

В версиях iOS 12.2-12.3 звук может не начать воспроизводиться и при движении регулятора громкости. В таких случаях необходимо повторно запустить воспроизведение видео, не обновляя страницу.

При включенном Low Power Mode автозапуск воспроизведения в iOS Safari не работает.

## <span id="page-9-4"></span>Тонкая настройка воспроизведения звука в iOS Safari

В случае воспроизведения и последующей публикации видео на одной странице (например, видеочат) в iOS Safari уровень звука для проигрываемого потока может меняться. Избежать этого можно двумя способами:

1. Запрашивать доступ к медиаустройствам при создании сессии перед проигрыванием

```
 Flashphoner.createSession({urlServer: url}).on(SESSION_STATUS.ESTABLISHED, function (session) {
 ...
        if (Browser.isSafariWebRTC() && Browser.isiOS() && Flashphoner.getMediaProviders()[0] === "WebRTC") {
            Flashphoner.playFirstVideo(localVideo, true, PRELOADER_URL).then(function () {
                Flashphoner.getMediaAccess(null, localVideo).then(function (disp) {
                });
            });
        }
 ...
    });
```
2. Через 1-1.5 секунды после получения статуса потока PLAYING, отключить и снова включить звук и/или видео

```
 session.createStream({
        name: streamName,
        display: remoteVideo
    }).on(STREAM_STATUS.PENDING, function (stream) {
 ...
    }).on(STREAM_STATUS.PLAYING, function (stream) {
        setStatus("#playStatus", stream.status());
        onPlaying(stream);
        if (Browser.isSafariWebRTC() && Browser.isiOS() && Flashphoner.getMediaProviders()[0] === "WebRTC") {
             setTimeout(function () {
                stream.muteRemoteAudio();
                stream.unmuteRemoteAudio();
            }, 1500);
        }
    }).play();
```
## <span id="page-10-0"></span>Воспроизведение стерео звука в браузере

Как и для [публикации стерео звука](https://docs.flashphoner.com/pages/viewpage.action?pageId=9241217#id-WebRTC-) в кодеке Opus, для проигрывания в браузере необходимо установить параметры кодека на стороне сервера

opus\_formats = maxaveragebitrate=64000;stereo=1;sprop-stereo=1;

В этом случае браузер Firefox играет стерео звук без дополнительных настроек.

При проигрывании в браузере потока, захваченного из RTMP, RTSP или VOD источника, как правило. звук транскодируется в кодек Opus. По умолчанию, кодировщик Opus настроен на передачу речи и монофонического аудио. Для проигрывания стерео звука в браузере, необходимо повысить битрейт кодирования Opus до 60 кбит/с или выше

opus.encoder.bitrate=64000

## <span id="page-10-1"></span>Браузеры на основе Chrome

По умолчанию, из-за [бага](https://bugs.chromium.org/p/webrtc/issues/detail?id=8133) в движке браузер Chrome играет WebRTC поток со стерео звуком в кодеке Opus как моно. В связи с этим необходимы дополнительные настройки на стороне клиента, в зависимости от реализации.

## <span id="page-10-2"></span>С использованием Web SDK

В сборке Web SDK [0.5.28.2753.151](https://flashphoner.com/downloads/builds/flashphoner_client/wcs_api-2.0/flashphoner-api-0.5.28.2753-4b8279d6042dc16de985d57c0b61fcdc1ca2cebe.tar.gz) добавлена настройка для проигрывания стерео звука

constraints.audio.stereo=true

### например

```
 session.createStream({
        name: streamName,
        display: remoteVideo,
        constraints: {
            audio: {
                stereo: true
             }
         }
 ...
    }).play();
```
## <span id="page-10-3"></span>С использованием Websocket API

Если в проекте используется только [Websocket API](https://docs.flashphoner.com/display/WCS52RU/Raw+WebSocket+API), необходимо изменить параметры кодека Opus в исходящем (offer) SDP, непосредственно после его создания

```
 var connection = new RTCPeerConnection(connectionConfig, connectionConstraints);
 ...
        connection.createOffer(constraints).then(function (offer) {
          offer.sdp = offer.sdp.replace('minptime=10', 'minptime=10;stereo=1;sprop-stereo=1');
          connection.setLocalDescription(offer).then(function () {
 ...
          });
        });
```
## <span id="page-11-0"></span>Дополнительная задержка при воспроизведении видеопотока

В некоторых случаев при воспроизведении видеопотока необходимо добавить заданную задержку относительно трансляции. В сборке WebSDK [0.5.28.2753.142](https://flashphoner.com/downloads/builds/flashphoner_client/wcs_api-2.0/flashphoner-api-0.5.28.2753-064a79100b235f033076f5b6152b2c3e5677efc7.tar.gz), поставляемой вместе со сборкой WC[S5.2.708](https://flashphoner.com/downloads/builds/WCS/5.2/FlashphonerWebCallServer-5.2.708.tar.gz), с этой целью добавлена опция playoutDelay:

```
 session.createStream({
    name: streamName,
    display: remoteVideo,
     playoutDelay: 10
 }).on(STREAM_STATUS.PENDING, function (stream) {
     ...
 }).play();
```
#### Задержка задается в секундах.

Данная опция поддерживается только в браузерах на основе Chromium,которые поддерживают атрибут

```
partial interface RTCRtpReceiver {
  attribute double? playoutDelayHint;
};
```
Задержка не применяется к аудио дорожкам в потоке, а также к аудио потокам без видео.

## <span id="page-11-1"></span>Поддержка избыточности при проигрывании аудио

В сборк[е5.2.1969](https://flashphoner.com/downloads/builds/WCS/5.2/FlashphonerWebCallServer-5.2.1969.tar.gz)добавлена поддержка избыточности при проигрывании аудио данных с сервера (RED[,RFC2198\)](https://datatracker.ietf.org/doc/html/rfc2198). Это позволяет снизить влияние потерь при проигрывании аудио в кодеке opus. Данная возможность настраивается [так же, как для публикации аудио.](https://docs.flashphoner.com/pages/viewpage.action?pageId=9241217#id-WebRTC-)

Чтобы включить поддержку избыточности при проигрывании opus аудио, используется настройка

red\_max\_encodings\_number=2

Настройка указывает количество дополнительных данных. При публикации WebRTC библиотека в браузере обычно использует двойное резервирование, поэтому для проигрывания рекомендуется ставить такое же значение.

## <span id="page-11-2"></span>Известные проблемы

1. Возможный баг в браузере Safari на iOS приводит к фризам при воспроизведении WebRTC

Симптомы: останавливается воспроизведение видео, звуковая дорожка при этом может продолжать играть, для восстановления требуется перезагрузка страницы либо перезапуск браузера.

#### Решение:

а) включить транскодер на сервере, указав в файл[еflashphoner.properties](https://docs.flashphoner.com/pages/viewpage.action?pageId=1049300)

disable\_streaming\_proxy=true

б) при воспроизведении потока с iOS Safari явно указать ширину и высоту, например:

session.createStream({constraints:{audio:true,video:{width:320,height:240}}}).play();

2. При публикации потока по RTMP и воспроизведении в браузере по WebRTC вместо аудиокодека Opus используется PCMU

Симптомы: в<chrome://webrtc-internals> отображается кодек PCMU

Решение: отключить алгоритм избегания транскодинга (Avoid Transcoding Alhorithm) при помощи опции в файле[flashphoner.properties](https://docs.flashphoner.com/pages/viewpage.action?pageId=1049300)

disable\_rtc\_avoid\_transcoding\_alg=true

3.При публикации потока при помощи Flash Streaming, воспроизведении этого потока в iOS Safari по WebRTC и одновременной публикации потока по WebRTC из Safari перестает воспроизводиться звук.

#### Симптомы:

а) Публикация потока stream1 из приложения Flash Streaming в браузере Chrome под Windows

- б) Воспроизведение потока stream1 на iOS Safari в приложении Two Way Streaming. Звук и видео воспроизводятся нормально.
- в) Публикация потока из iOS Safari в приложении Two Way Streaming. Воспроизведение звука пропадает.
- г) Остановка публикации в iOS Safari. Воспроизведение звука восстанавливается.

Решение: отключить алгоритм избегания транскодинга (Avoid Transcoding Alhorithm) на сервере при помощи опции в файл[еflashphoner.properties](https://docs.flashphoner.com/pages/viewpage.action?pageId=1049300)

disable rtc avoid transcoding alg=true

4. При публикации потока по RTMP и отключении Keep Alive для всех протоколов воспроизведение в браузере по WebRTC останавливается по истечению WebSocket-таймаута

Симптомы: при публикации потока по RTMP воспроизведение в браузере по WebRTC останавливается без явного указания ошибки

Решение: если Keep Alive отключен для всех протоколов при помощи настройкив файл[еflashphoner.properties](https://docs.flashphoner.com/pages/viewpage.action?pageId=1049300)

keep\_alive.algorithm=NONE

необходимо также отключить таймаут на чтение WebSocket настройкой

ws\_read\_socket\_timeout=false

#### 5. Кодек G722 не работает в браузере Edge

Симптомы: поток со звуком G722 не воспроизводится в браузере Edge или воспроизводится без звука, с фризами

Решение: использовать другой кодек или другой браузер. В случае, если использование другого браузера невозможно, исключить кодек G722 при помощи настройки

codecs\_exclude\_streaming=g722,telephone-event

6. Некоторые браузеры, основанные на Chromium, например Opera, Yandex, в зависимости от версии и ОС не поддерживают кодек H264

Симптомы: не работает публикация, не работает воспроизведение частично (только звук) или полностью при трансляции WebRTC потока H264

Решение: разрешить поддержку vp8 на стороне сервера

codecs=opus,...,h264,vp8,...

исключить H264 для трансляции или воспроизведения на стороне клиента

```
publishStream = session.createStream({
     ...
   stripCodecs: "h264, H264"
}).on(STREAM_STATUS.PUBLISHING, function (publishStream) {
 ...
});
publishStream.publish();
```
Необходимо отметить, что при трансляции H264 потока и воспроизведении его как VP8 на сервере включается[транскодинг.](https://docs.flashphoner.com/pages/viewpage.action?pageId=3051036)

7. Если в настройках браузера Chrome 71 и выше для сайта разрешен Flash, при воспроизведении по WebRTC в консоль браузера может выводиться ошибка "Cross-origin content must have visible size large than 400 x 300 pixels, or it will be blocked"

Симптомы: при воспроизведении по WebRTC в консоль браузера Chrome выводится сообщение "Cross-origin content must have visible size large than 400 x 300 pixels, or it will be blocked", при этом воспроизведение работает

Решение: использовать WebSDK без поддержки Flash

flashphoner-no-flash.js

8. При большом количестве подписчиков наблюдаются задержки в воспроизводимом потоке

Симптомы: при большом количестве подписчиков (более 200 для потока 720p) наблюдаются задержки и фризы видео, аудио продолжает играть

Решение: включить многопоточную отсылку кадров подписчикам

streaming\_distributor\_video\_proxy\_pool\_enabled=true

Эта настройка действует только на потоки, которые не транскодируются на данном сервере

9. При проигрывании потока в iOS Safari по умолчанию звук идет в голосовой динамик

Симптомы: при проигрывании WebRTC потока, например, при входе в чат-комнату с iOS устройства тихий звук

Решение: отключить и снова включить звук при старте проигрывания потока, например

```
 stream = session.createStream(options).on(STREAM_STATUS.PLAYING, function (stream) {
     stream.muteRemoteAudio();
     stream.unmuteRemoteAudio();
 }).play();
```
10. При проигрывании потока в iOS Safari резко возрастает нагрузка на сервер, при условии использования JDK 11

Симптомы: при подключении подписчика с iOS Safari резко возрастает нагрузка на процессор сервера

Решение: обновить JDK до одной из рекомендованных версий: 8, 12, 14.

11. При воспроизведении двух и более потоков на одной странице в браузере Chrome на некоторых устройствах Xiaomi с MIUI 12 картинка в первом потоке подергивается

Симптомы: при воспроизведении двух потоков на одной странице в примере[2 Players,](https://docs.flashphoner.com/display/WEBSDK2RU/2+Players)картинка первого потока подергивается, мелькает изображение второго потока

### Решение:

a) использовать на устройстве Xioami MIUI 11

b) использовать [микшер](https://docs.flashphoner.com/pages/viewpage.action?pageId=9241422) для проигрывания двух и более потоков на одной странице

12. В Safari 16 переключение в полноэкранный режим работает только в случае, если для HTML5 видео элемента включены стандартные элементы управления

Симптомы: при переключении в полноэкранный режим видео не отображается, аудио продолжает играть, при нескольких переключениях подряд страница может зависнуть

Решение: обновить Web SDK до сборки [2.0.224](https://flashphoner.com/downloads/builds/flashphoner_client/wcs_api-2.0/flashphoner-api-2.0.224-9175fa9b6c3a5b6960bea3831f1258bcf7eba4af.tar.gz) и [включить стандартные элементы управления в плеере](https://docs.flashphoner.com/pages/viewpage.action?pageId=55838891) при помощи опции useControls:

```
function playStream(session) {
    var streamName = $('#streamName').val();
    var options = {
       name: streamName,
      display: remoteVideo,
       useControls: true
    };
     ...
   stream = session.createStream(options).on(STREAM_STATUS.PENDING, function (stream) {
 ...
 });
    stream.play();
}
```